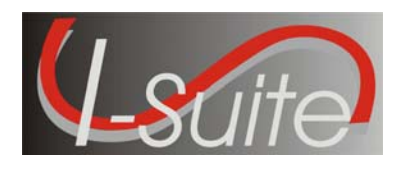

**Date:** May 20, 2008 **Version:** I-Suite 8.01.02

**Description:** The primary focus of this release is to improve the Cost processes, implement additional security requirements and to fix various application issues.

## **Important things to know prior to installing I-Suite (General)**

- The Full install and the Update can both be installed mid-incident. Run a backup of your database prior to updating I-Suite.
- System Administrative privileges are not required to run the application.
- The password to attach the 2008 training database and training user accounts is **Isuitetraining1!**
- The new database version is 8.01.16. Attached databases will be automatically updated to the new database version the first time the application is run on the server computer. This may take several minutes depending on the size and number of databases attached.
- Install the same version of I-Suite on all server and client computers.
- Close the I-Suite application and all related windows on the local computer before installing this program.

## **Important things to know prior to installing version 8.01.02 (Full)**

- Caution: If you will be using a 2007 database and have run the Full Server Install, you must create a user account with a User Name that is NOT in the 2007 database.
- System Administrative privileges are required to properly install the full I-Suite Server and full Client installations. You must reboot after the installation is finished and re-login with System Administrative privileges for the install to complete.
- I-Suite Full Server and Full Client installers will not install on a computer with I-Suite 2006 or 2007 already installed. Either uninstall the previous version or run the Update install if applicable.
- 2005 and earlier versions of I-Suite are not compatible with this version. There is no conversion process for 2005 to 2008.
- To set up the I-Suite server, on the Login Screen, click the "Initial Server Setup" button. This will launch a New User screen where you must create the initial Admin User.

## **Important things to know prior to installing version 8.01.02 (Update)**

- Only install this update on a computer with I-Suite version 7.01.00 or newer already installed.
- System Administrative privileges are required to properly install the update. A computer reboot is optional and you do NOT need to re-login with System Administrative privileges.
- To use the Update file, I-Suite must be installed in the default path of C:\Program Files\Isuite. If I-Suite was installed to any other path, the user must uninstall and reinstall using the full installer.
- The update installations of I-Suite version  $8.01.02$  will replace all report files (\*.rpt), ISuite.exe, ISuiteBlank.mdf.gpg, and the I-Suite\_Help.chm files. It will add the 2008\_Training.mdf.gpg and the 2008 Training ROSS Import.txt files.
- Passwords for existing user accounts prior to this update will continue to work until they expire or are changed. All passwords for new user accounts and databases created after this update will require the new password requirements. (See Summary Release Information)
- All locked Cost accrual codes will be unlocked to allow the accrual code to be recalculated based on the new accrual matrix.

Please visit the I-Suite Web site for addition information on the installation process and user documentation (http://isuite.nwcg.gov).

## **Summary Release Information**

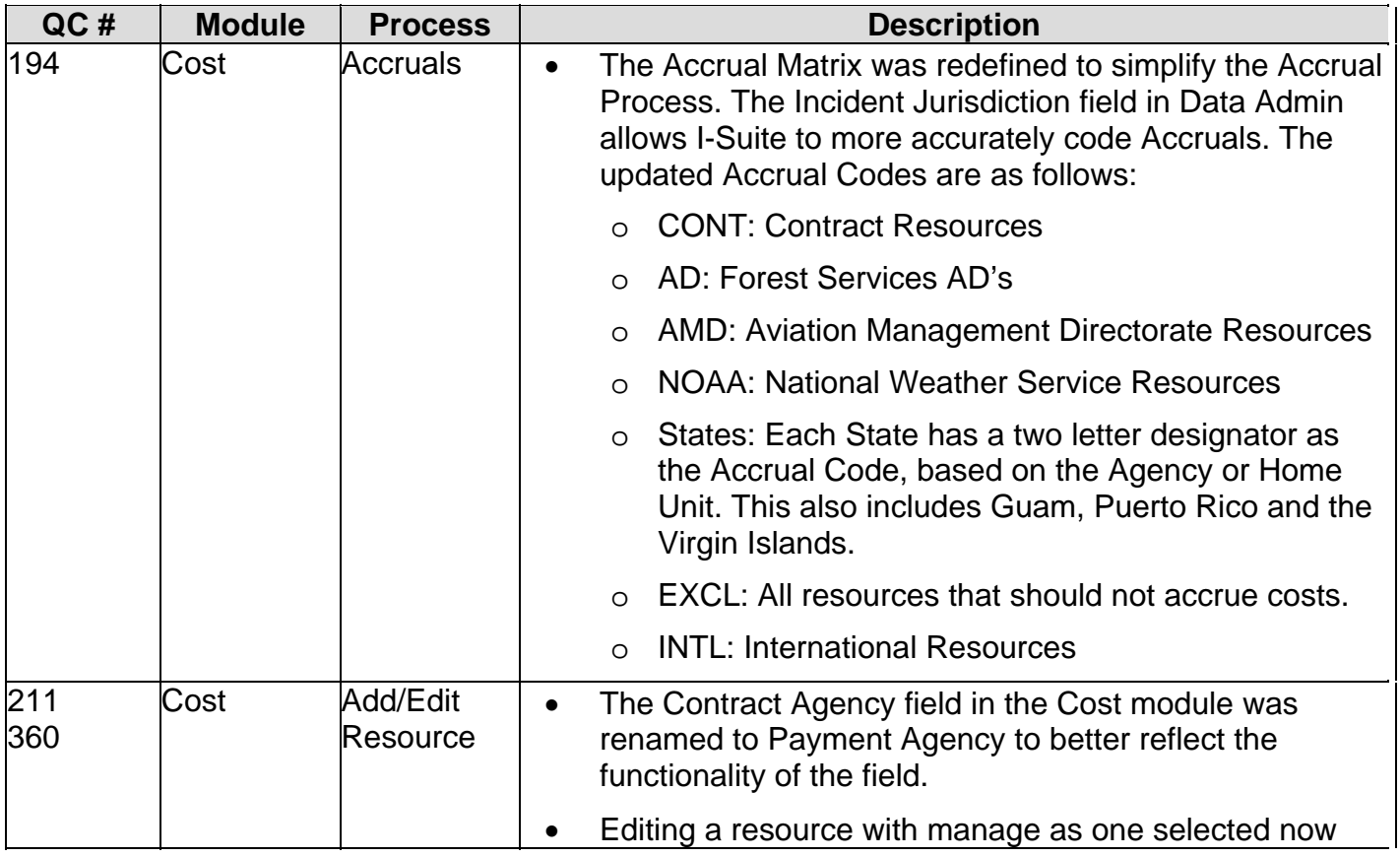

The following table contains a summary of the changes included in this release:

 **Release Notes**

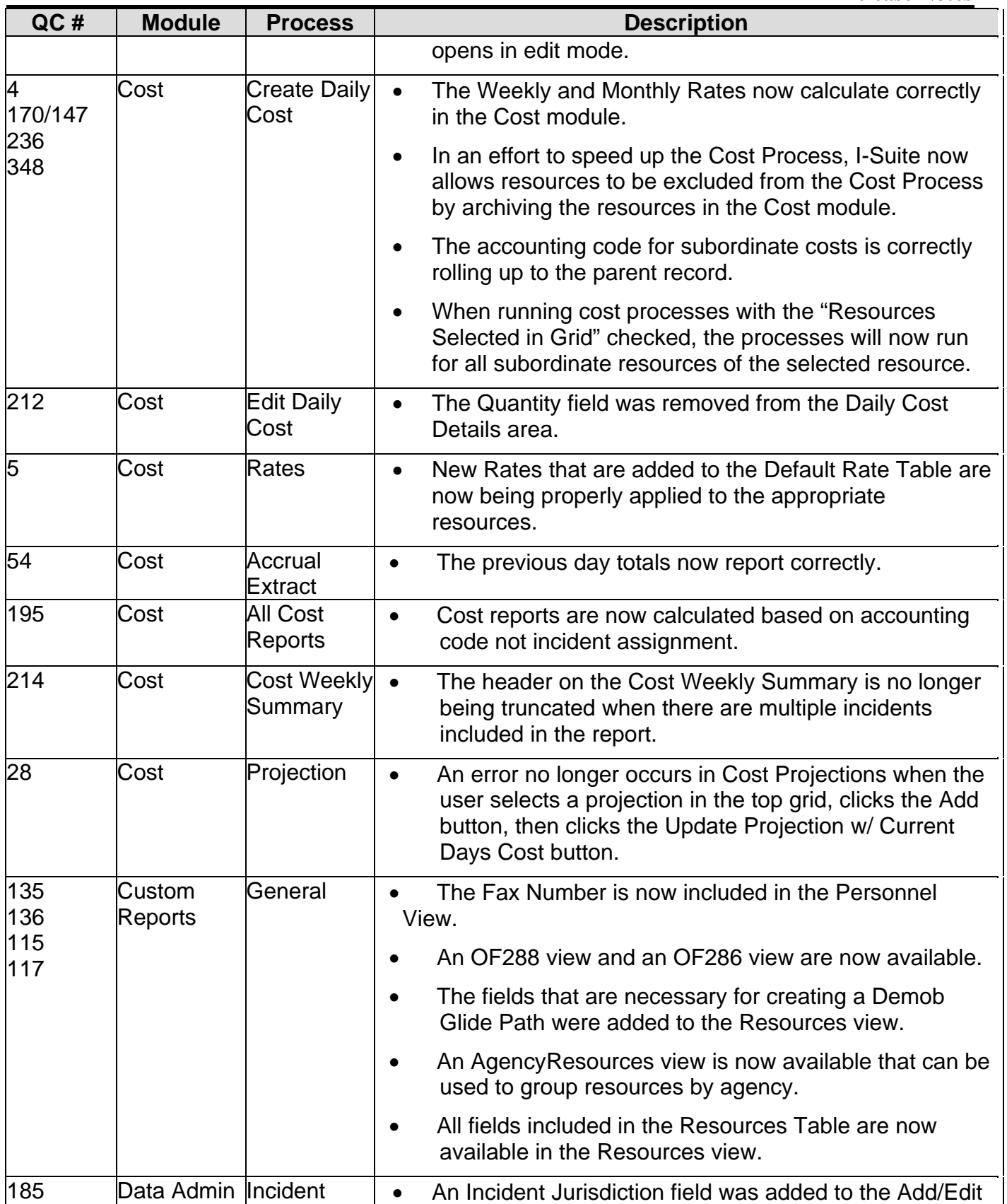

 **Release Notes**

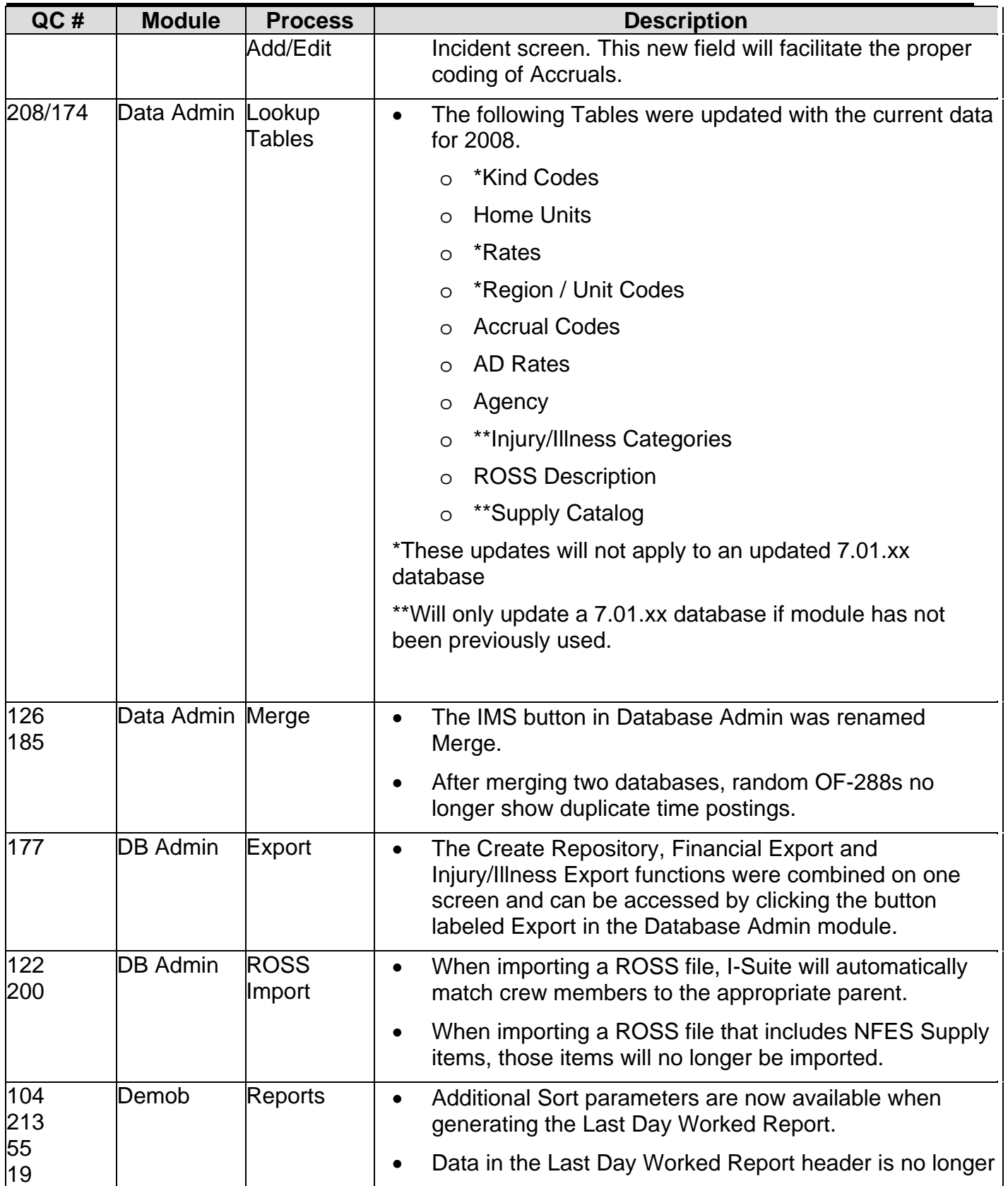

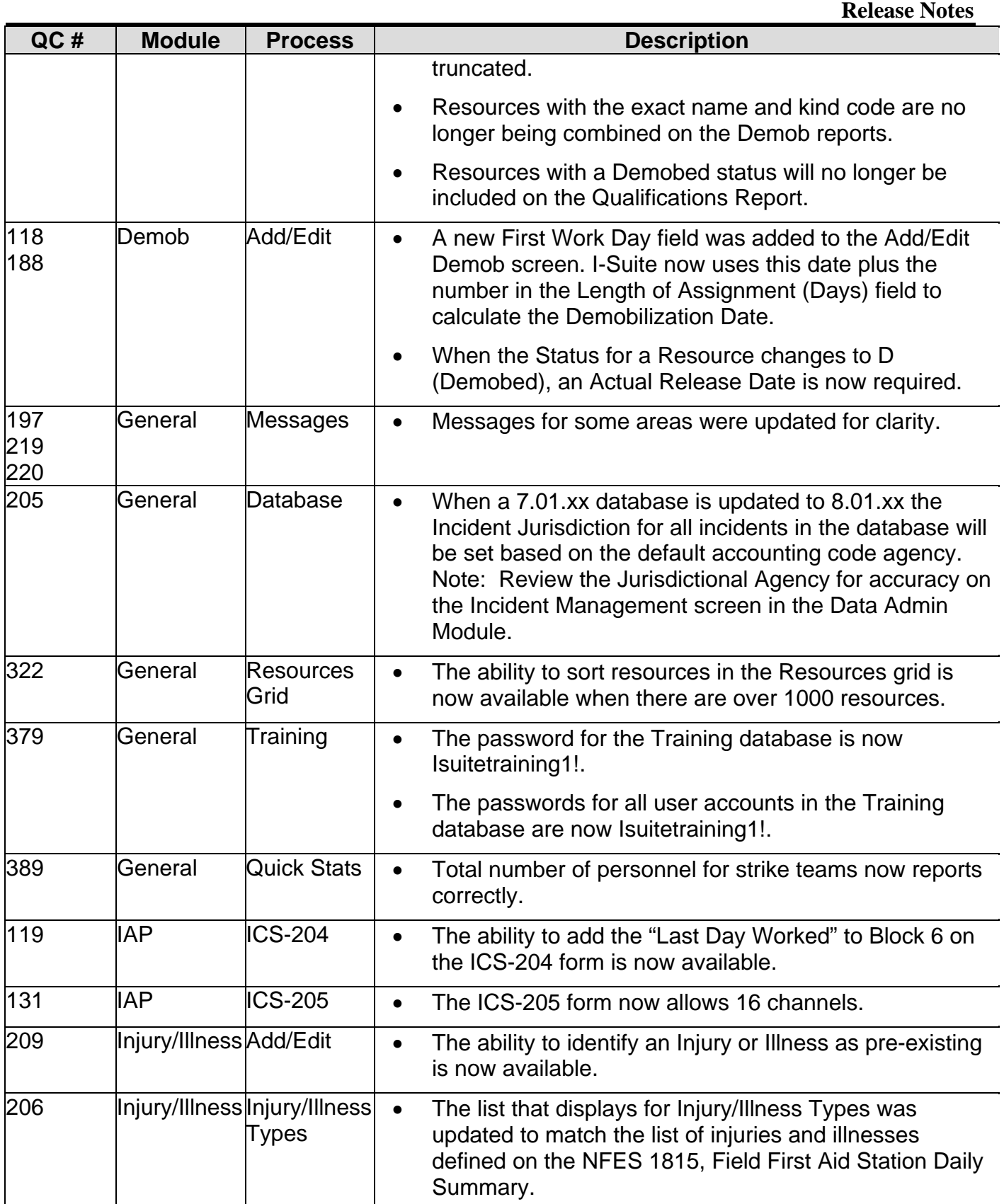

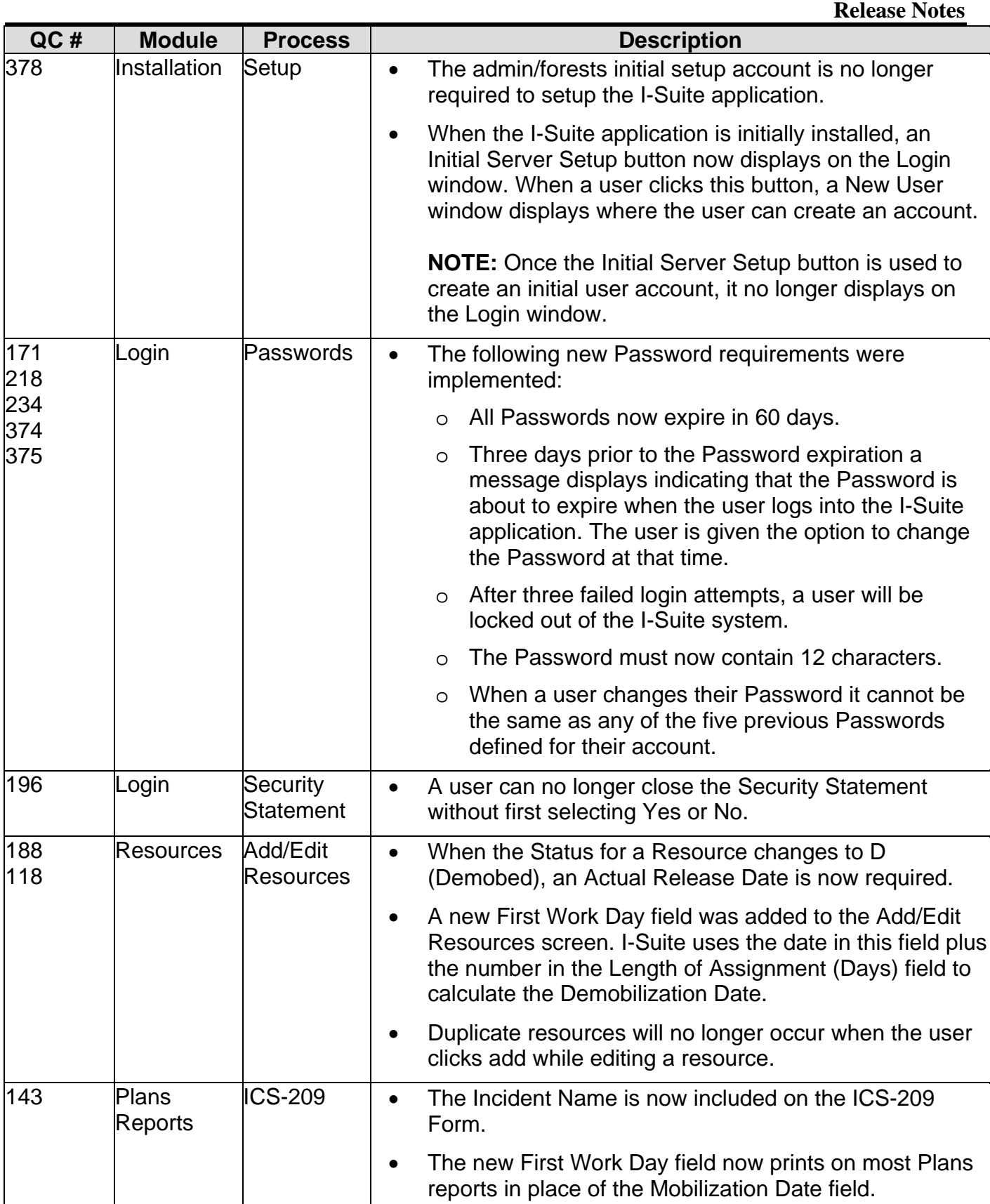

 **Release Notes**

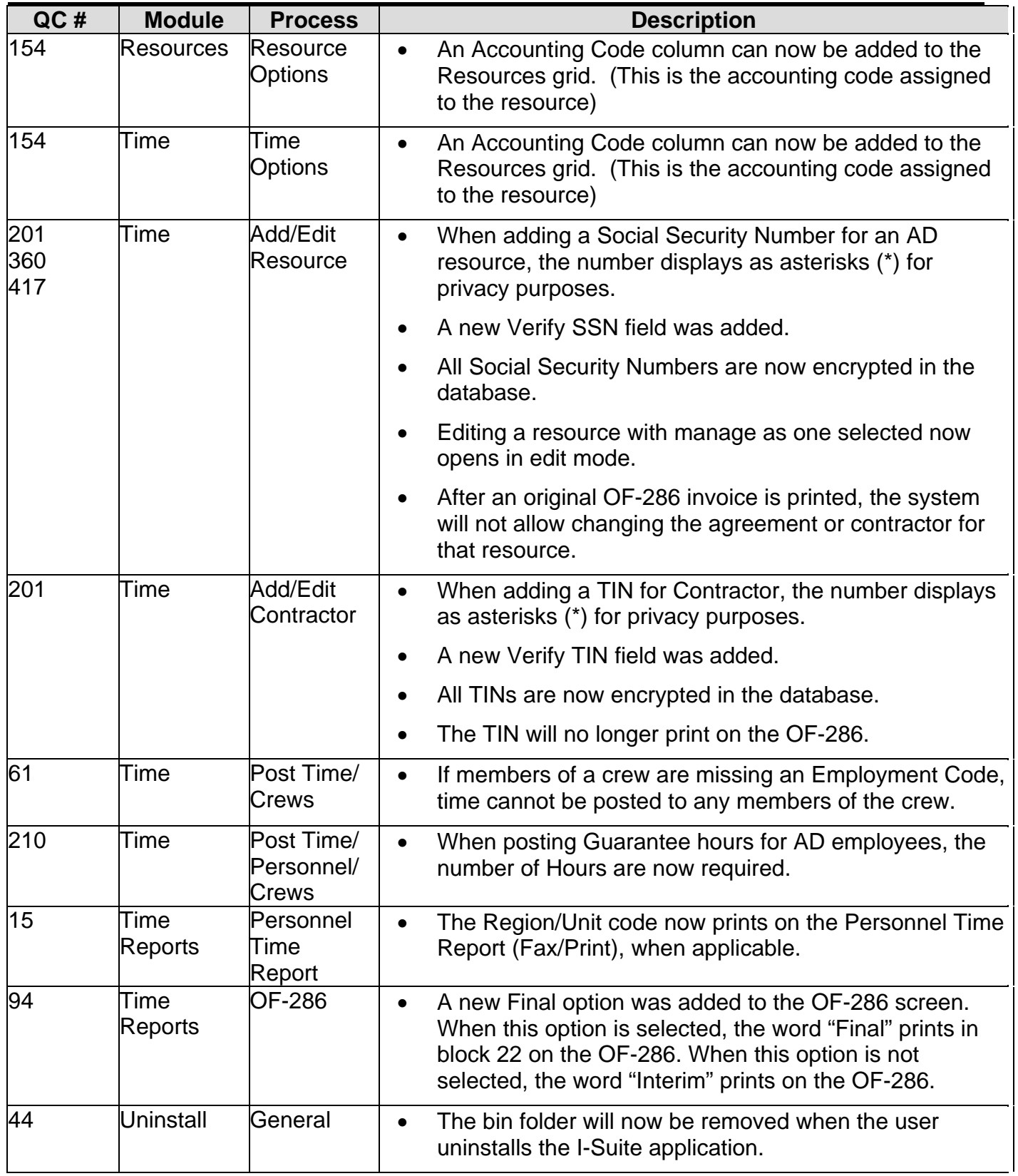